### **iBolit — простой картридж–диагност для MSX**

English version can be found here: iBolit - simple diagnostics cartridge for MSX

#### **О проекте**

iBolit — простой картридж–диагност. В последнее время появилось достаточно много сообщений от пользователей MSX, у которых их компьютеры перестали работать после длительного (и не очень) хранения или во время одного из включений. В основном, жаловались на чёрный экран после включения, либо вообще на отсутствие «жизни» в машинке. ОЗУ и другие элементы могут выходить из строя либо во время хранения, либо при первом включении. Диагностика таких неисправностей обычно начинается с проверки всех напряжений, частот генераторов и «шевеления» сигналов на шинах адресов и данных, проверка статуса сигнала /RESET и т.д. Было решено сделать примитивный картридж–диагност, с помощью которого можно было бы сразу отмести возможные неисправности питания и «залипания» сигналов.

Картридж создан на основе чипов программируемой логики [GAL22V10D,](http://sysadminmosaic.ru/programmable_logic_device/programmable_logic_device#gal22v10d) матриц светодиодов и вольт/амперметров для USB выходов персональных компьютеров. На картридж также установлен слот для дополнительного картриджа. Туда можно поставить любой картридж с игрой или с диагностической прошивкой (если кто–то всё же возьмётся её написать). Прошивка микросхемы GAL примитивна — если на входе есть высокий уровень, то светодиод, который подключён к выходу, будет светиться. Картридж дёшев по себестоимости — максимум 12–15 евро - и прост в сборке. Плату с измерителями можно отсоединить от основной платы.

#### **Компоненты для сборки**

Компоненты для сборки картриджа можно приобрести у следующих продавцов на **[AliExpress](https://www.aliexpress.com/):** 

- **О [покупайте устройство в сером корпусе с USB разъёмом слева и справа](https://www.aliexpress.com/item/32929139598.html)**
- <mark>О[покупайте 2 штуки](https://www.aliexpress.com/item/4000078359420.html)</mark>
- **Прекупайте 2x5-пиновую гребёнку**
- **Шпокупайте 2x5-пиновый разъём**
- <mark>• Также покупайте синие и жёлтые</mark>
- <mark>О</mark>[или любой другой 5мм светодиод](https://www.aliexpress.com/item/32800771545.html)
- [покупайте резисторную сборку на 1кОм](https://www.aliexpress.com/item/32918831775.html)
- [светодиод для вольтметра -12В](https://www.aliexpress.com/item/32948284513.html)
- [покупайте неполярные конденсаторы на 10мкФ и 47мкФ](https://www.aliexpress.com/item/32375666910.html)
- **• Покупайте 50-пиновый угловой слот**

#### **Важная информация**

Пожалуйста, внимательно прочтите следующие примечания:

- Настоятельно рекомендуется устанавливать керамические конденсаторы повсюду на плате. Для преобразователей постоянного тока необходимы керамические конденсаторы ёмкостью 10 мкФ
- Чтобы адаптировать измерители для работы с iBolit, нужно сначала аккуратно вскрыть ножом корпус USB–тестера и снять плату. Затем отпаяйте обе индикаторные панели (отметьте одну индикаторную панель, чтобы не забыть куда её припаивать) и отпаяйте оба USB–разъема с платы. После этого припаяйте индикаторные панели обратно, как можно ближе к плате. И, наконец, припаяйте к плате два 4–контактных разъёма–гребёнки. Контакты гребёнки вставляются в плату с усилием, потому что расстояние между отверстиями не 2.54 мм
- Вольтметр с отдельным красным светодиодом рассчитан на -12В, он должен быть установлен в самом нижнем положении на дополнительной плате. Смотрите фотографии платы
- Чтобы установить небольшой красный светодиод на вольтметр -12В (это не является обязательным), припаяйте катод светодиода к верхней дорожке GND, а анод ко второму контакту сверху на левом разъёме платы измерителя. Смотрите [фотографию](#page--1-0) платы. Светодиод должен быть немного выше вольтметра, чтобы его ножки не касались поверхности платы
- Обратите внимание, что светодиодные сборки могут иметь неправильное положение ключа! Поэтому всегда проверяйте сборки светодиодов с помощью мультиметра в режиме проверки диодов, чтобы определить правильную полярность. Катод должен быть справа, как указано на плате
- Выводы обоих DC-DC преобразователей следует осторожно согнуть под углом 90 градусов, а преобразователи должны быть установлены лицевой стороной вниз. Смотрите фотографии платы
- Перед использованием микросхемы GAL необходимо «залить» в неё специальную прошивку. Для «заливки» подойдёт и распространённый программатор TL866. При программировании используйте файл прошивки . IED (можно взять здесь) из папки «Firmware» и тип микросхемы «GAL22V10D»
- Вместо одной синей и двух красных светодиодных сборок вы можете установить одну красную и две синих светодиодных сборки. Выбор за Вами. Рекомендуется устанавливать светодиодную сборку жёлтого цвета крайней справа. Пример:

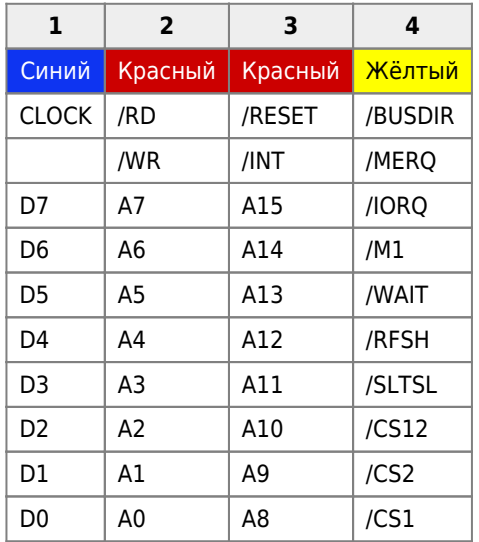

Подробнее о сигналах здесь

Если Вы устанавливаете сборку светодиодов зелёного цвета, то вам необходимо выбрать другое сопротивление резисторной сборки, например 330 Ом вместо 1 кОм

- Перед тем, как вставить диагностическую плату в слот MSX, настоятельно рекомендуется убедиться, что +5В на слоте находится в допустимых пределах (не более 6-7В!), иначе диагностическая плата может выйти из строя. Устройство не имеет защиты от превышения напряжения по шине +5В
- Плату с измерителями при необходимости можно отсоединить от основной платы. Но в этом случае на верхний разъём для картриджей не будет подаваться питание. Если необходимо использовать картридж без платы измерителей, установите 5 джамперов горизонтально на разъём для платы с измерителями

#### Защита от перенапряжения

Так как в картридже нет защиты от перенапряжения, в некоторых случаях возможен выход из строя микросхем и диодов если на слоте появляется значительное превышение напряжения (например 8-9 В).

Для защиты от перенапряжения необходимо выполнить следующие доработки:

- 1. отрезать контакт 24 IC1 с обоих сторон от дорожек
- 2. припаять стабилитрон (зенер) на 5.1 Вольт 1 Ватт между контактами 24 и 12 катодом к контакту 24 IC1
- 3. соединить конденсатор С2 с контактом 24 IC1 с помощью самовосстанавливающегося предохранителя на 0.5А (маркировка Т05)
- 4. припаять провод от C5 до отрезанной от контакта 24 IC1 дорожки, чтобы подать напряжение на вольтметры.

Данное решение позволяет защитить компоненты iBolit в случае выхода из строя регуляторов напряжения 5-вольтовой линии на MSX.

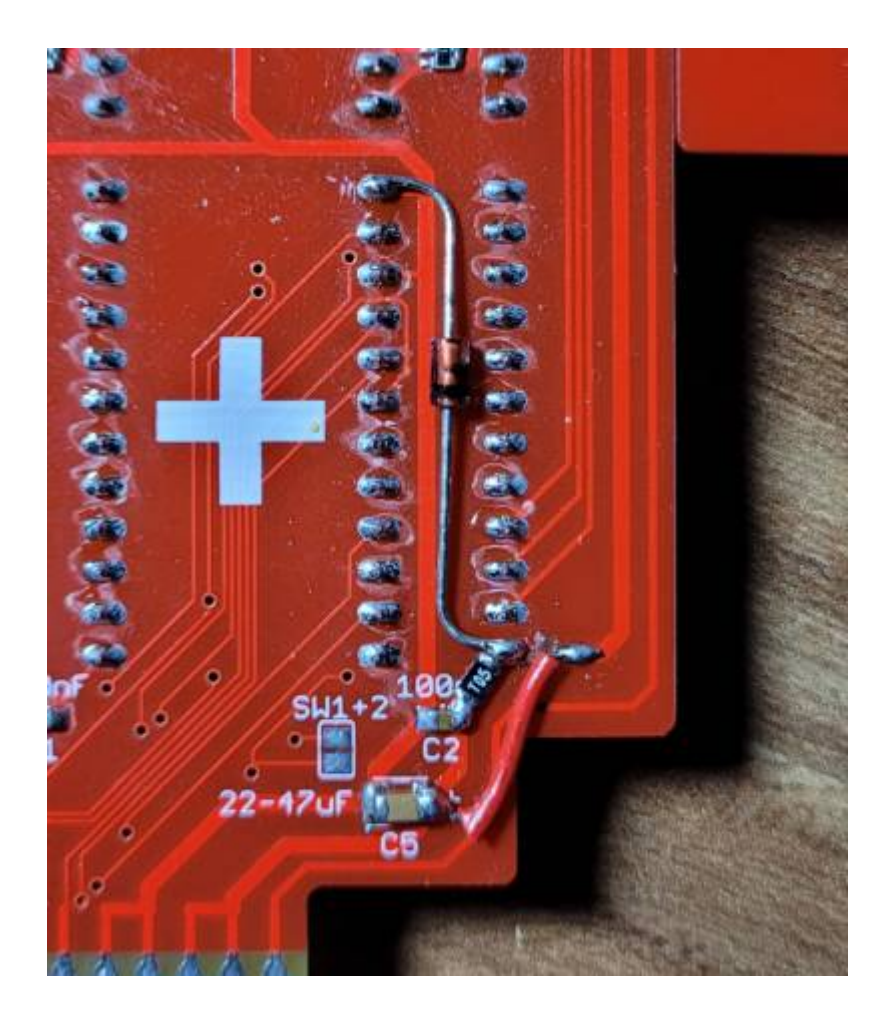

#### Схема картриджа

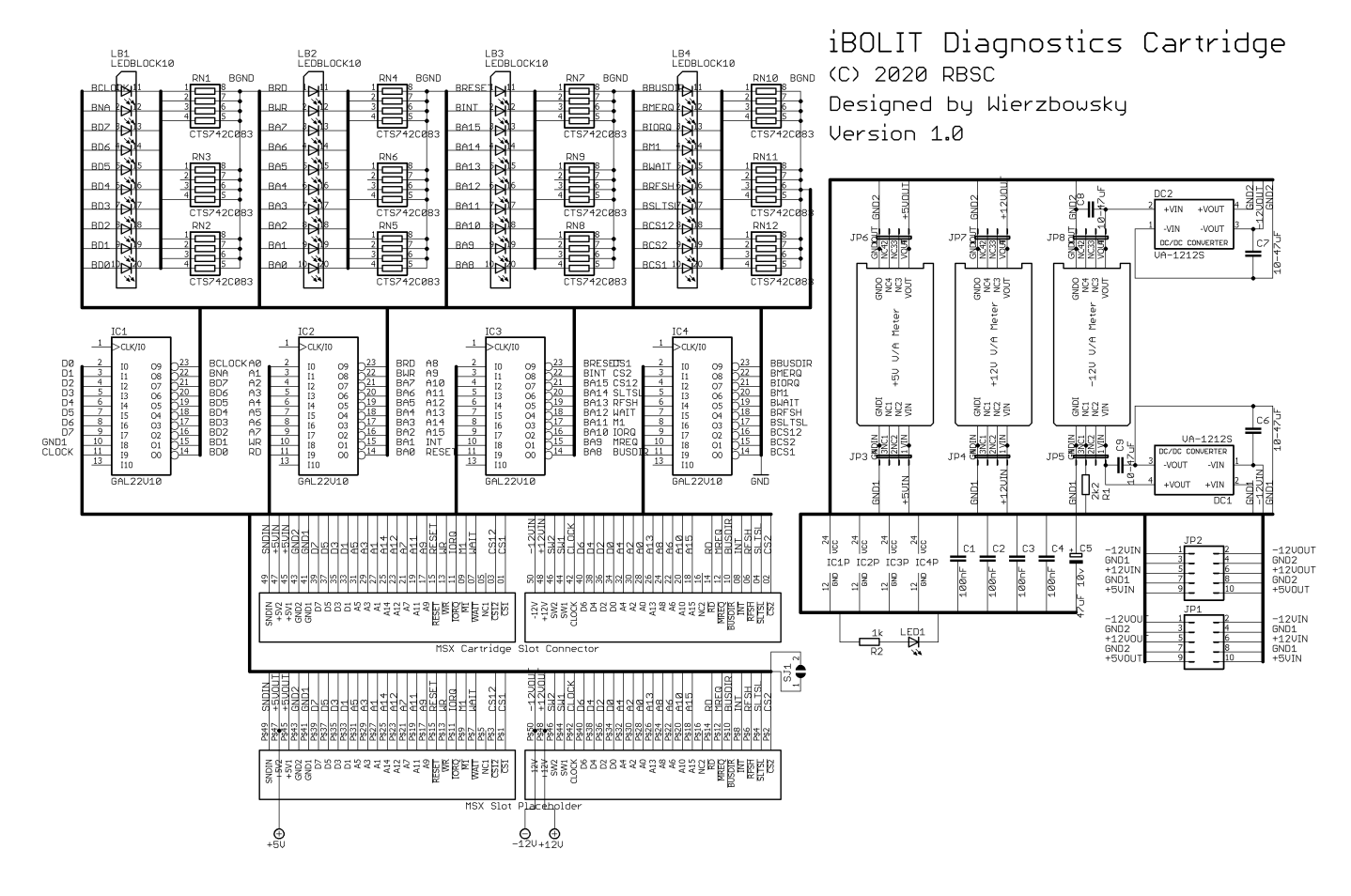

# 97531

# 10 8 6 4 2

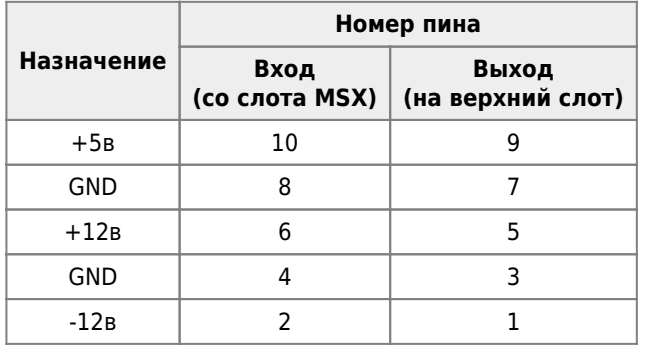

#### **Распиновка JP2 (на плате вольтметров)**

# 13579

# 2 4 6 8 10

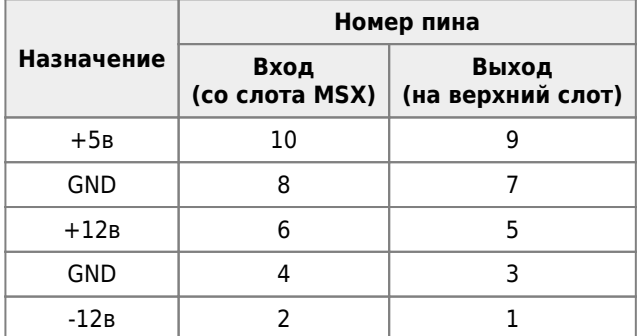

### **Фотографии платы**

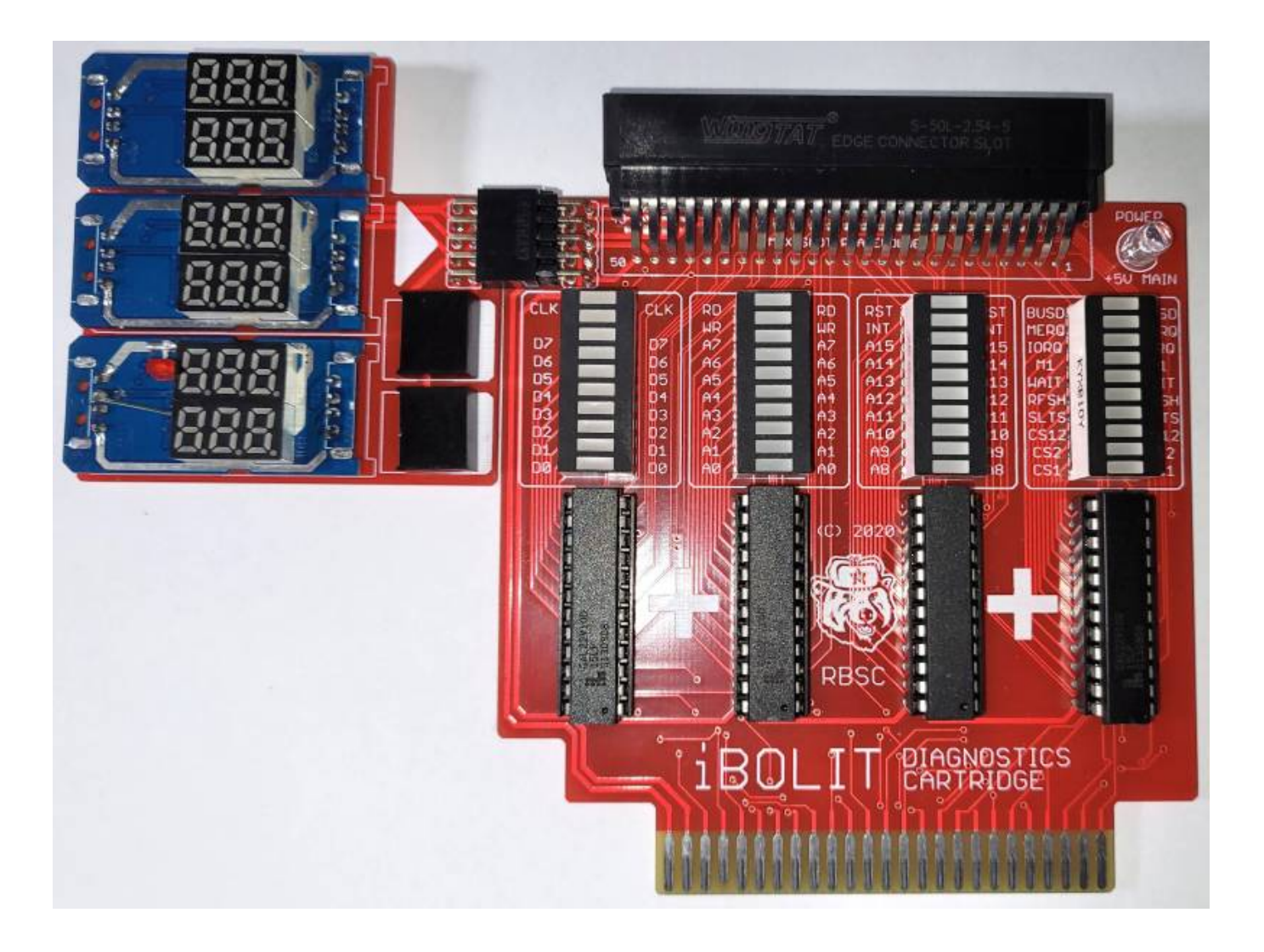

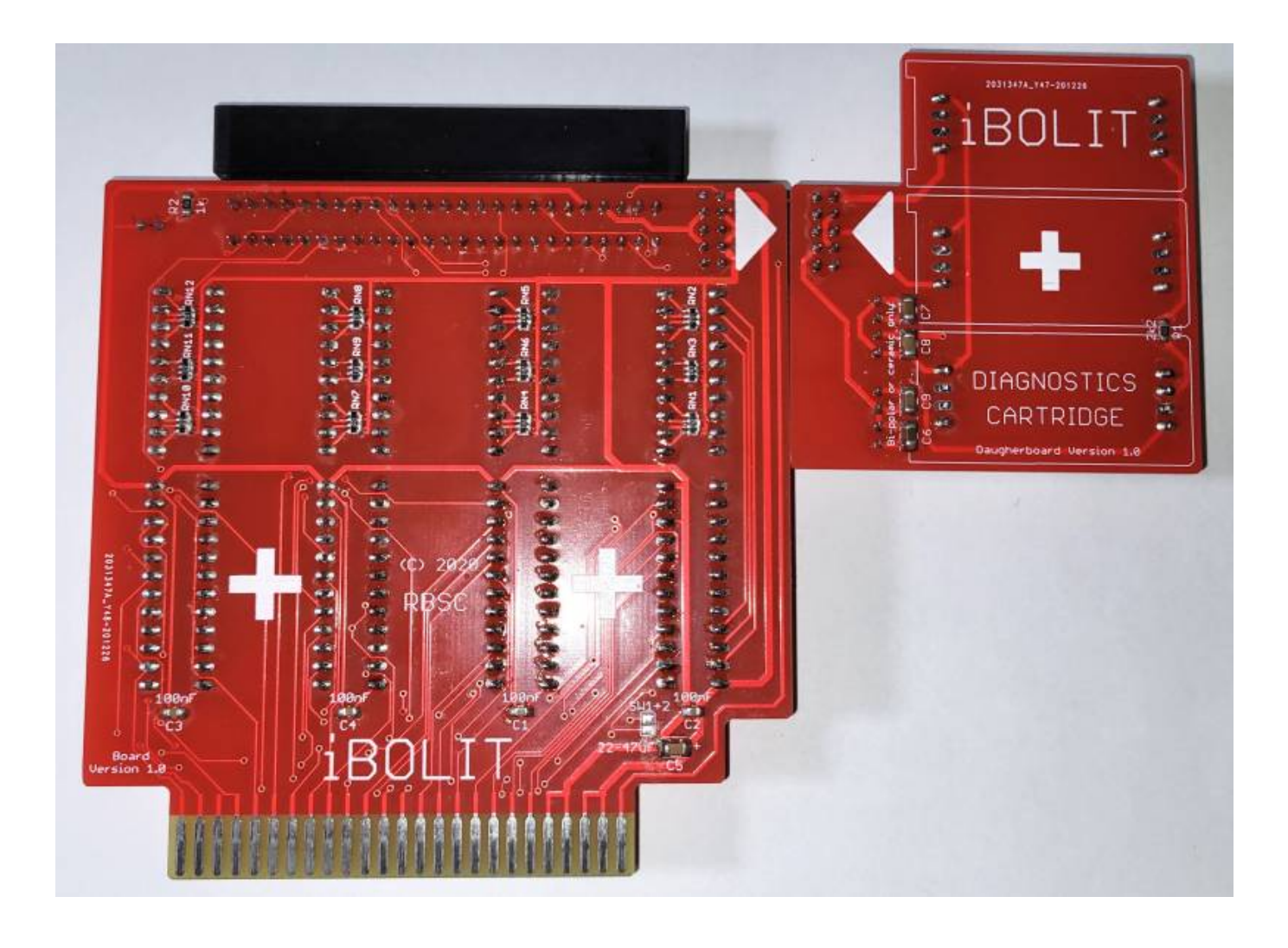

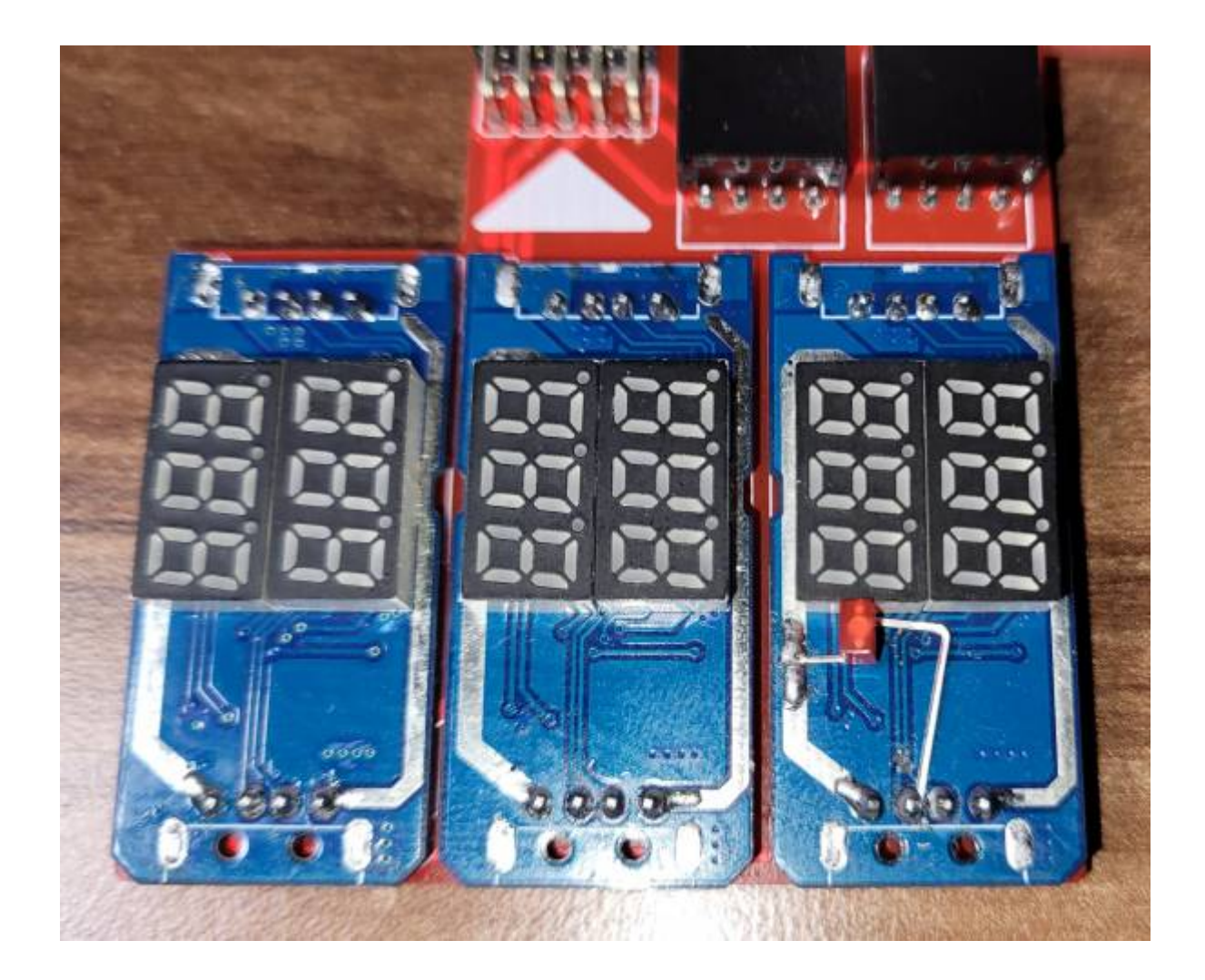

### **Видео**

Ниже приведены видео работы картриджа iBolit совместно с картриджем [Carnivore2](http://sysadminmosaic.ru/msx/carnivore2/carnivore2) (на нём запущена диагностическая программа), который установлен в верхний слот:

[Тестируем iBolit с помощью Carnivore2](http://sysadminmosaic.ru/_media/msx/ibolit/testproto2.mp4?cache=)

[Тестируем iBolit с помощью Carnivore2 в темноте](http://sysadminmosaic.ru/_media/msx/ibolit/testproto1.mp4?cache=)

#### **Прошивка микросхемы GAL**

Прошивку для микросхемы [GAL22V10D](http://sysadminmosaic.ru/programmable_logic_device/programmable_logic_device#gal22v10d) можно скачать из репозитория или здесь:

[ibolit\\_gal.zip](http://sysadminmosaic.ru/_media/msx/ibolit/ibolit_gal.zip)

### **Ссылки**

[Репозиторий на GitHub](https://github.com//RBSC/iBolit)

[Простой картридж-диагност - тема на форуме msx.org](https://www.msx.org//forum/msx-на-русском/железо/простой-картридж-диагност)

[Простой картридж-диагност - тема на форуме zx-pk.ru](https://zx-pk.ru//threads/32679-prostoj-kartridzh-diagnost.html)

[YouTube видео: Тестируем iBolit с помощью Carnivore2](https://youtu.be/Htql4ZJBLJU)

**<http://sysadminmosaic.ru/msx/ibolit/ibolit>**

**2022-07-17 18:04**

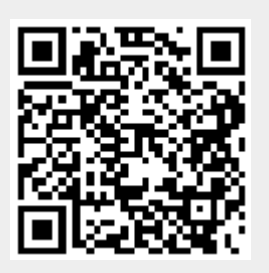